## **1) Přihlášení, změna hesla**

1. Pro přístup na adrese [https://in](https://epis.niqes.cz/)spis.csicr.cz [po](https://epis.niqes.cz/)užijte **heslo**, které jste obdrželi e-mailem po registraci do systému InspIS DATA, **uživatelským jménem** je e-mailová adresa, pod kterou jste se zaregistrovali (popř. vás zaregistroval ředitel školy nebo jiný pracovník).

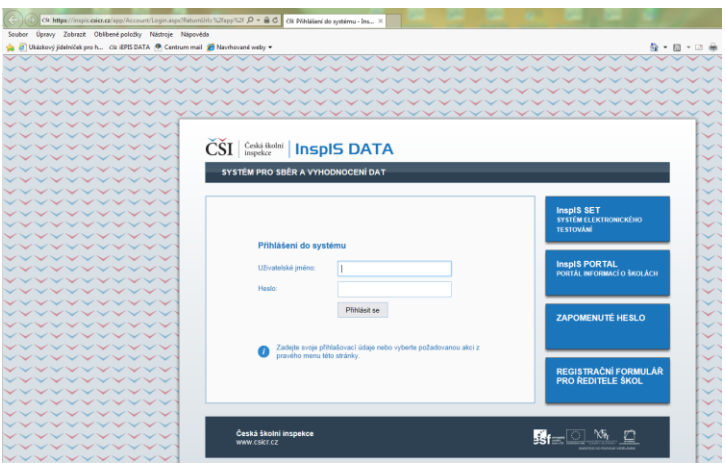

2. Po přihlášení lze změnit přístupové heslo (minimální počet znaků je 6).

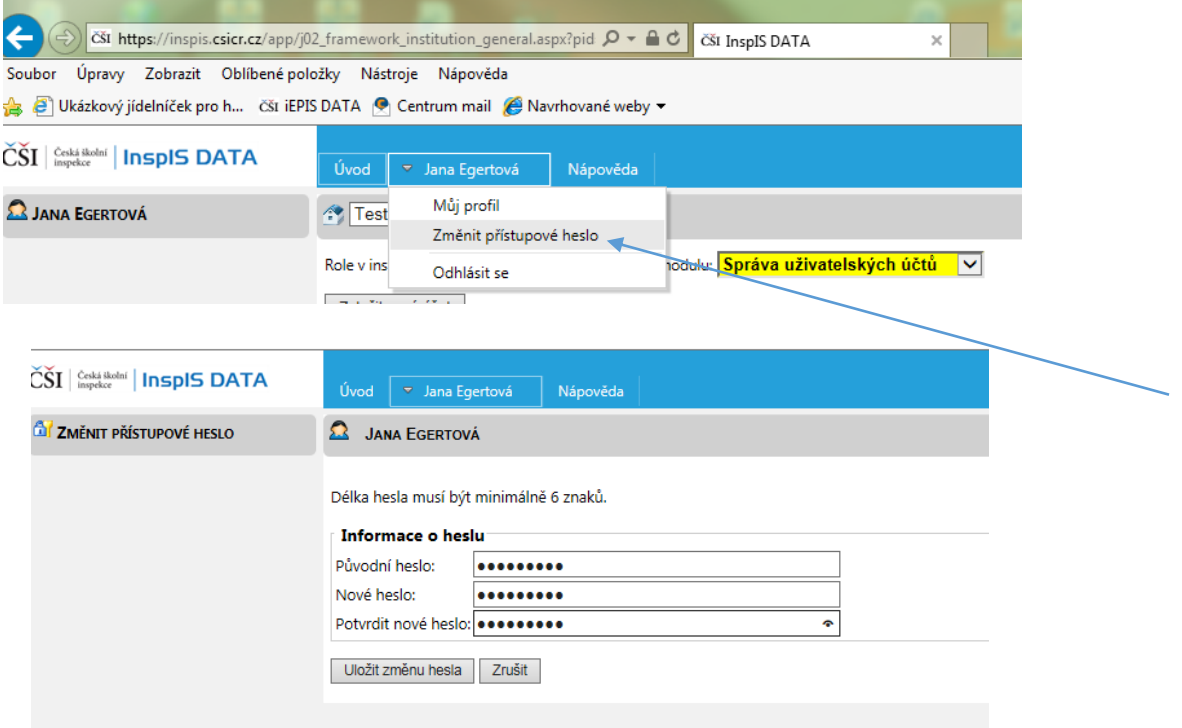

3. Po případné změně hesla se znovu přihlaste.

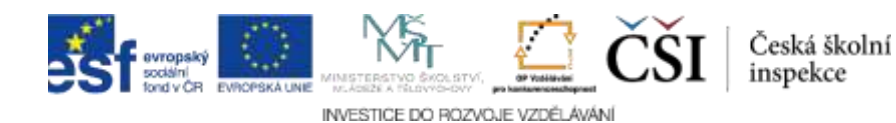